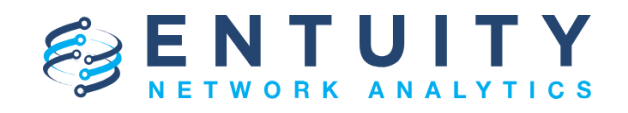

# **Entuity® 16.5 Patch Notification**

## **Technical Bulletin December 20, 2018**

#### **Version 2018.12.20**

We are pleased to confirm the availability of **patch P06** for **Entuity 16.5**, which has now been certified for customer use; further details of the benefits to be gained from this patch are set out in the table below.

## **Latest Patch Details**

#### New in Entuity 16.5 P06

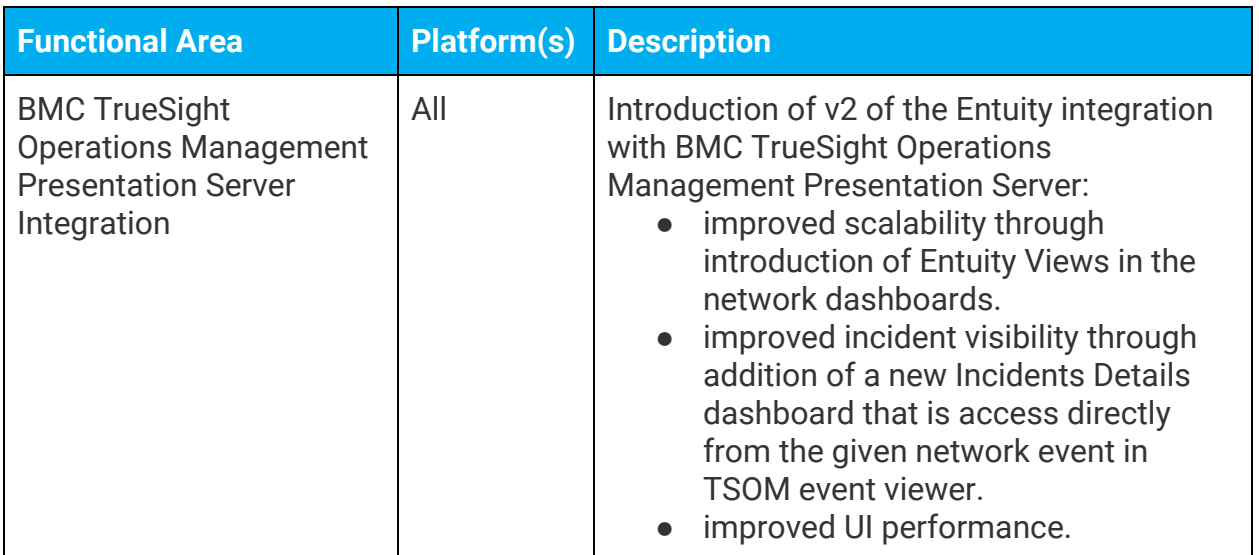

### Improvements and Fixes

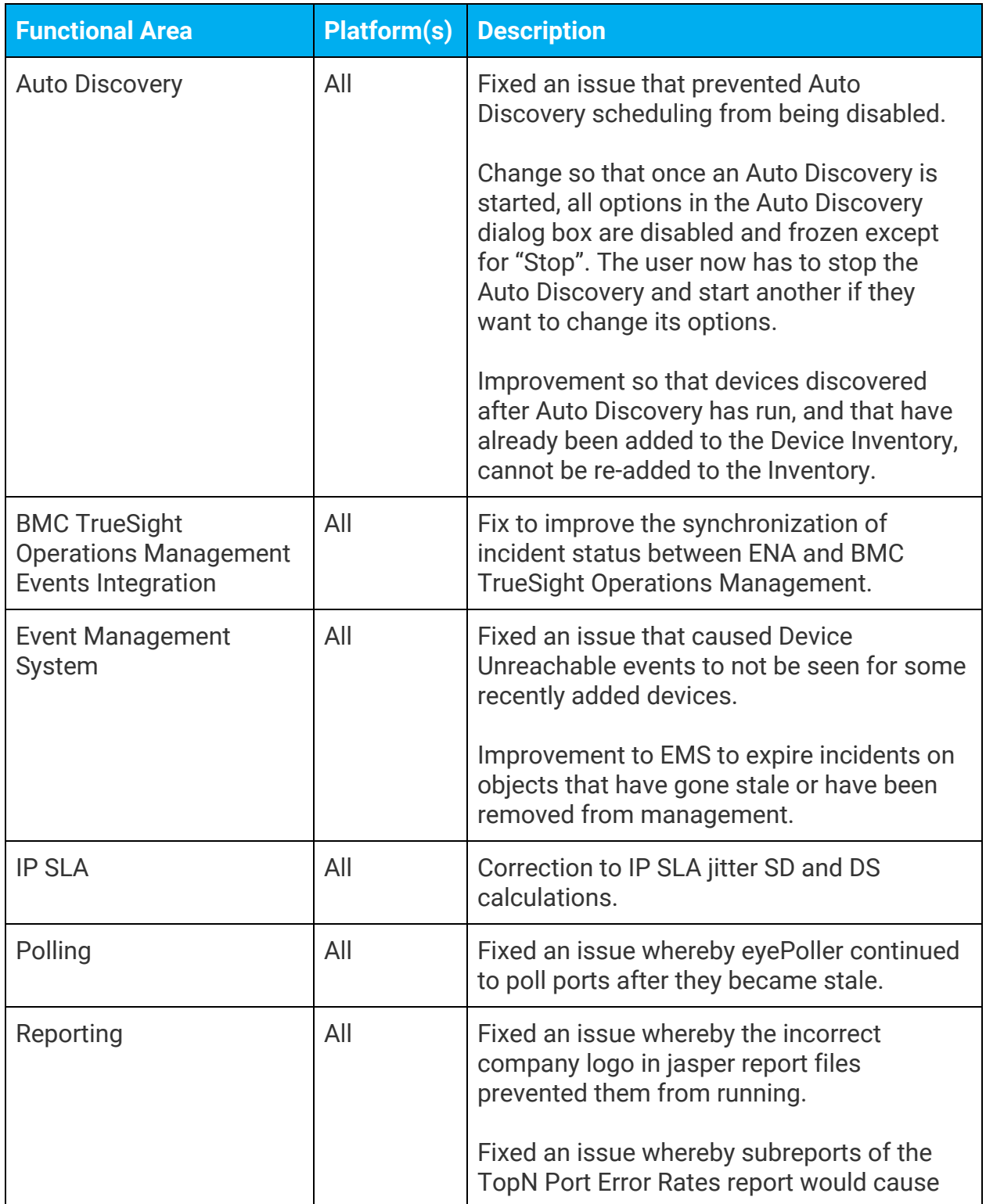

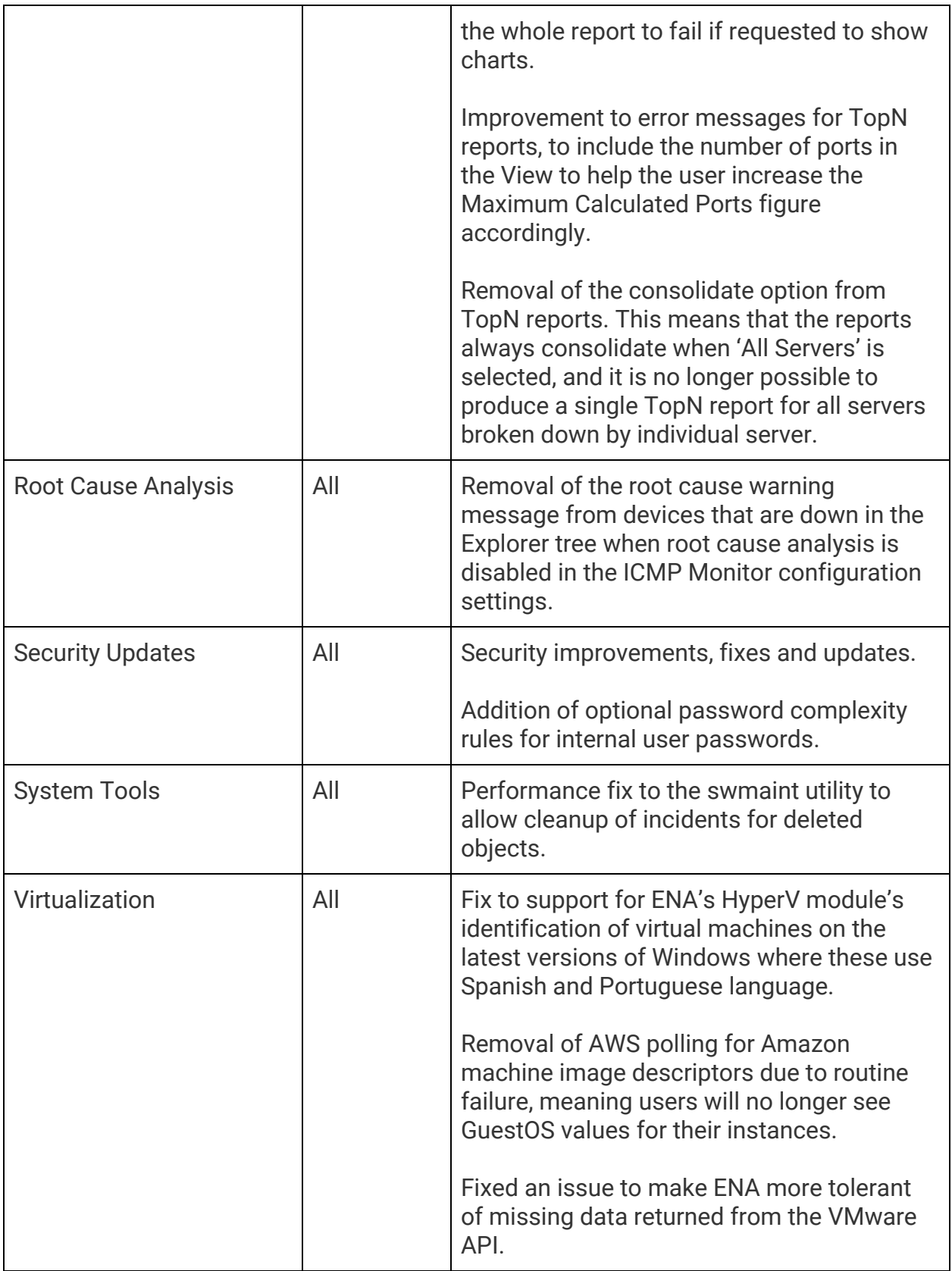

## **Notes**

Please refer to the [Knowledge Base](https://support.entuity.com/hc/en-us/sections/360002685414-BMC-TrueSight-Operations-Management-Integration) on the ENA Help Center for help and information on added functionality for the Entuity integration with BMC TrueSight Operations Management. Please note that this specific documentation applies to both ENA v17.0 P03 and Entuity 16.5 P06.

Before installing this patch, please check whether the sw\_site\_specific.cfg file refers to any configuration files that were provided by Entuity. If so, please contact Entuity Support who will ensure the compatibility of any such files and, if necessary, provide new files to be applied before installing the patch.

## **Downloading Patches**

Patches for all supported platforms are available from the Entuity FTP site: ftp.entuity.com/

The site is arranged into separate directories for each Entuity version, operating platform and patch number. Each directory also includes a readme file and any other relevant documents, including checksums, which you are advised to verify before applying each patch. Patches must always be applied via the Patch Installer, which will ensure they are applied in a consistent and reliable manner.

Access to the Entuity FTP site requires a valid username and password that can be obtained from Entuity Support. For added security, the FTP site requires connection via SFTP.

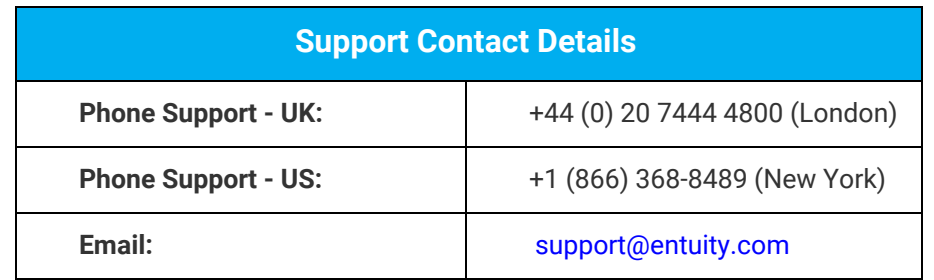

©2018 Entuity Ltd, All rights reserved.